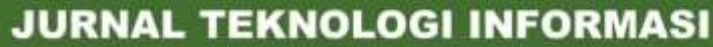

Jurnal Kelimuan dan Aplikasi Bidang Teknik Informatika

# SISTEM INFORMASI GEOGRAFIS PENCARIAN TENGKULAK HASIL TANI DI KECAMATAN BRINGIN

Ardella Sanfirsty<sup>a,1,\*</sup>, Nicky Yuda Apriyanto <sup>b,2</sup>, Cahyo Darujati <sup>c,3</sup>

a,b,c Program Studi Sistem Informasi Fakultas Teknik dan Ilmu Komputer Universitas Narotama Surabaya <sup>1</sup> asanfirsty@gmail.com \*; <sup>2</sup> nickyyuda@gmail.com; <sup>3</sup> cahyo.darujati@narotama.ac.id \* corresponding author

#### ARTICLE INFO ARSTRACT

#### **Keywords**

geographic information system, middleman, waterfall, website

Kecamatan Bringin is one of the areas in Ngawi Regency where the mass of people are agriculturalists. In selling their agricultural products, farmers will sell to middlemen, namely agents who buy the product from the first owner. In seeking information about the middleman, agriculturalists lean on information by word of mouth. Many farmers and rural villagers are already actively using smartphones. According to the statement, this research held to build a geographic information system for finding the middleman. Aim to make it easier for people to find places to sell their products. This geographic information system was designed using the waterfall method with the Unified Modeling Language (UML) tool in the system design. This system is a web-based application using PHP with the CodeIgniter 4 framework and MySQL. System data is accumulated by observing and interviewing the middleman. Data collection was input into the system to make information of middleman obtained. That information can be accessed by the user easily. The information obtained is in the addresses, telephone numbers of the middleman, the products purchased, and the route to the location of the middleman. Validate the feasibility of the application by testing using BlackBox testing. The results accepted that the application procedure worked properly according to its functionality.

#### **1. Pendahuluan**

Menurut data dari Hootsuite (We are social) pada Februari 2022 menunjukkan pengguna internet di Indonesia mencapai 204,7 juta yaitu 73,7% dari populasi penduduk dengan perangkat mobile yang terhubung adalah 370,1 juta yaitu 133,3% dari populasi penduduk. Penggunaan internet ini bermacammacam, masih mengacu pada data Hootsuite sebanyak 80,1% menggunakan internet untuk menemukan informasi. Banyak informasi yang bisa didapatkan lewat internet salah satunya adalah informasi lokasi atau tempat tujuan. Dengan memanfaatkan layanan Google Maps, pengguna dapat menemukan tempat tujuan beserta rute tercepat menuju tempat tersebut. Salah satu pemanfaatan layanan maps adalah untuk mencari lokasi suatu tempat seperti rumah makan, sekolah, kantor, dan lain sebagainya [1].

Kecamatan Bringin merupakan salah satu kecamatan di Kabupaten Ngawi Provinsi Jawa Timur. Mempunyai luas kurang lebih 62,62 km<sup>2</sup>, terdiri dari 10 desa/kelurahan dengan penduduk mencapai 31.535 juwa pada tahun 2011. Sebagian besar penduduk bermata pencarian sebagai petani baik sebagai petani padi maupun palawija. Untuk menjual hasil tani lebih cepat petani akan menghubungi pihak tengkulak terlebih dahulu agar ketika hasil tani telah selesai dipanen proses transaksi pun berlangsung. Tengkulak adalah pedagang perantara yang membeli hasil bumi dan sebagainya dari petani atau pemilik pertama. Di Kecamatan Bringin sendiri, mayoritas petani telah menggunakan *smartphone* untuk berkomunikasi [2].

Layanan maps yang telah disebutkan dapat digunakan untuk mencari lokasi tengkulak. Namun, lokasi tengkulak ini belum terdaftar di layanan Google Maps sehingga untuk mendapatkan informasi mengenai tengkulak selama ini hanya mengandalkan dari mulut ke mulut. Hal ini akan lebih mudah apabila informasi tidak hanya dimasukkan dalam Google Maps melainkan diterapkan kedalam sistem informasi geografis yang mampu menampung informasi dengan lengkap dan lebih akurat.

Jurnal Kelimuan dan Aplikasi Bidang Teknik Informatika

Sistem Informasi Geografis merupakan sebuah sistem yang didesain untuk bekerja dengan data spasial. Sistem informasi geografis adalah teknologi yang digunakan untuk mengelola, menganalisa dan memberikan informasi geografis yang berkaitan dengan tata letak keruangan dan informasi yang terkait. Teknologi informasi geografis meliputi Global Positioning System (GPS), remote sensing dan Sistem Informasi Geografis [3-5].

Sistem ini telah banyak diterapkan di penelitian sebelumnya dan berhasil. Seperti pada penelitian berjudul Sistem Informasi Geografis Penderita Malaria pada Kelurahan Cereme Taba Kota Lubuklinggau menunjukkan bahwa informasi yang dihasilkan mampu menampilkan informasi sebaran penderita malaria sehingga dapat dijadikan sebagai penyedia data penderita malaria untuk mencegah penyebaran penyakit. Penelitan lain tentang sistem informasi geografis yaitu dengan menerepkan formula haversine untuk mencari jarak terdekat lokasi, menunjukkan bahwa sistem mampu menampilkan informasi serta rute terdekat menuju lapangan futsal [6, 7].

Sistem Informasi Geografis Tengkulak ini bertujuan untuk memudahkan masyarakat khususnya petani dalam mencari informasi sebaran tengkulak di Kecamatan Bringin dan sekitarnya. Pengguna sistem dimungkinakan mengetahui rute untuk lokasi yang dituju. Pengguna juga dimungkinkan untuk mengetahui informasi harga dan kontak yang tersedia dari masing-masing tengkulak. Sistem ini akan dibangun berbasis web agar dapat diakses dengan mudah.

#### **2. Metodologi Penelitian**

Metode yang digunakan untuk pengembangan Sistem Informasi Geografis Pencarian Tengkulak Hasil Tani di Kecamatan Bringin Berbasis Web adalah metode Waterfall. Dinamakan waterfall karena dianalogikan seperti air terjun. Pressman menyatakan bahwa model waterfall merupakan model klasis yang bersifat sistematis, yaitu berurutan dalam membangun *software*. Berikut adalah tahapan dalam pengembangan sistem menggunakan metode waterfall [8]:

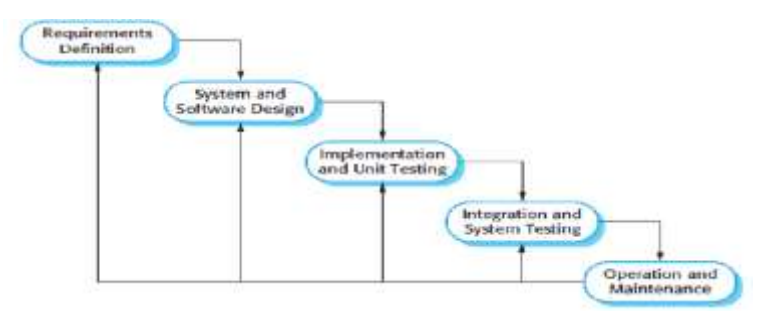

Gambar 1. Metode Waterfall menurut Somerville, 2011

#### 2.1.Requirement Definition (Analisis Kebutuhan)

Pada tahapan ini dilakukan analisa kebutuhan sistem baik fungsional maupun non fungsional. Dalam menentukan kebutuhan fungsional sebelumnya dilakukan observasi dan wawancara kepada tengkulak terlebih dahulu untuk mengumpulkan data. Setelah mendifinisikan kebutuhan fungsional dan non fungsional, kemudian dilakukan perancangan sistem.

#### 2.2.System and Software Design (Desain Sistem)

Proses desain ini dilakukan untuk menerjemahkan masalah yang ada pada tahapan pengumpulan data menjadi suatu rancangan perangkat lunak. Proses ini berfokus pada struktur data, arsitektur perangakat lunak, dan representasi *interface*. Tahapan ini nantinya menghasilkan rancangan diagaram UML yaitu *usecase diagram*, *activity diagram*, *sequence diagram*, dan *class diagram*. *Unified Modeling* 

Jurnal Kelimuan dan Aplikasi Bidang Teknik Informatika

*Languange* (UML) adalah salah satu standar bahasa yang banyak digunakan di dunia industri yang mendefinisika requirement, membuat analisis dan desain, serta menggambarkan arsitektur dan pemrograman berorientasi objek. UML merupakan bahasa visual untuk pemodelan diagram dan teksteks pendukung [8, 9].

### 2.3.Implementation and Unit Testing (Implementasi Program)

Pada tahap implementasi adalah tahap penerjemanahan desain sistem yang dibuat ke bahasa pemrograman. Bahasa pemrograman yang akan digunakan adalah PHP dengan menggunakan framework Codeigniter 4 serta MySQL sebagai database dan Google Maps API untuk mendapatkan data spasial [10, 11].

### 2.4.Integration and System Testing (Pengujian Program)

Tahapan terakhir dari pengembangan sistem informasi geografis untuk pencarian tengkulak ini adalah tahap pengujian. Setelah sistem dinyatakan berhasil dalam pengujian yang dilakukan maka sistem sudah siap digunakan oleh user. Tahap pengujian yang akan dilakukan dalam penelitian ini adalah *Blackbox testing*, yatu pengujian fungsional sistem untuk melihat apakah sistem sudah sesuai dengan kebutuhan fungsionalnya di awal.

### 2.5.Operation and Maintenance (Pemeliharaan)

Pemeliharaan dilakukan ketika pengguna membutuhkan perkembangan dalam kebutuhan fungsional. Sehingga tahap ini bisa dilakukan tanpa batas waktu tergantung perkembangan yang ada.

## **3. Hasil dan Pembahasan**

Sistem informasi geografis pencarian tengkulak ini memiliki fungsi utama menampilkan sebaran tengkulak di sekitar Kecamatan Bringin. Sistem juga dapat mencari rute tengkulak dari lokasi terkini pengguna. Terdapat dua jenis pengguna dalam sistem ini yaitu user dan admin. User adalah pengunjung website, yang mana dapat melihat data sebaran tengkulak, mencari rute menuju lokasi tengkulak, serta melihat informasi mengenai tengkulak (harga beli, alamat, nomor telepon). Sedangkan, admin dapat melihat serta mengolah data tengkulak, data hasil tani, data desa, data produk, dan melihat profil. Berdasarkan hal tersebut, diperoleh perancangan sistem sebagai berikut:

#### 3.1.Perancangan Sistem

Perancangan sistem berupa diagram UML yang telah dibuat berdasarkan analisa kebutuhan yang telah dilakukan.

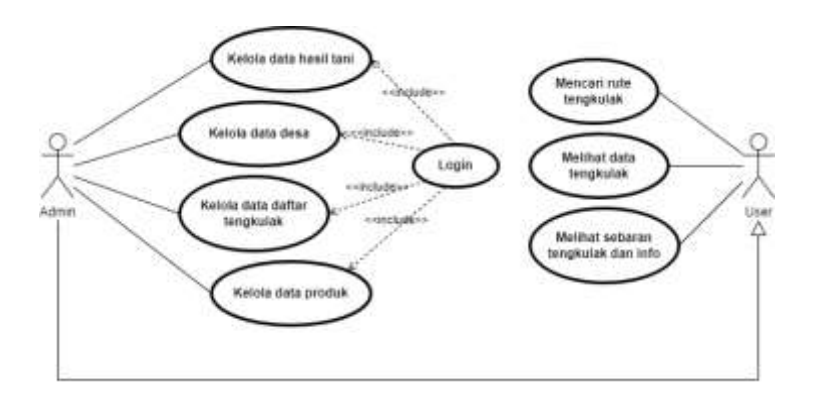

Gambar 2. Usecase diagram

Jurnal Kelimuan dan Aplikasi Bidang Teknik Informatika

[E-ISSN 2656-0321] [Vol 16 No 2] [ Agustus 2022]

Gambar 2 menunjukkan peran admin dan user dengan jelas. Ditunjukkan bahwa admin harus login terlebih dahulu ketika akan mengelola data sedangkan user tidak. Hal ini untuk memudahkan user dalam mengakses sistem informasi geografis tengkulak. Namun, ditunjukkan bahwa admin juga dapat mengakses usecase user. Admin dapat mengelola data hasil tani, desa, daftar tengkulak, dan data produk. Untuk dapat mengakses fitur tersebut admin harus login terlebih dahulu. Sedangkan user dapat mengakses fitur pencarian rute tengkulak, melihat data tengkulak, dan sebaran tengkulak.

Dari *usecase* tersebut menghasilkan *activity diagram* yaitu, diagram yang menggambarkan *workflow* proses bisnis dan urutan aktivitas dalam sebuah proses di setiap *usecase*. Activity diagram yang dihasilkan berupa *activity* login, *activity* kelola data hasil tani, *activity* kelola daftar tengkulak, *activity* kelola data produk, *activity* mencari rute, *activity* melihat data tengkulak, *activity* melihat sebaran tengkulak.

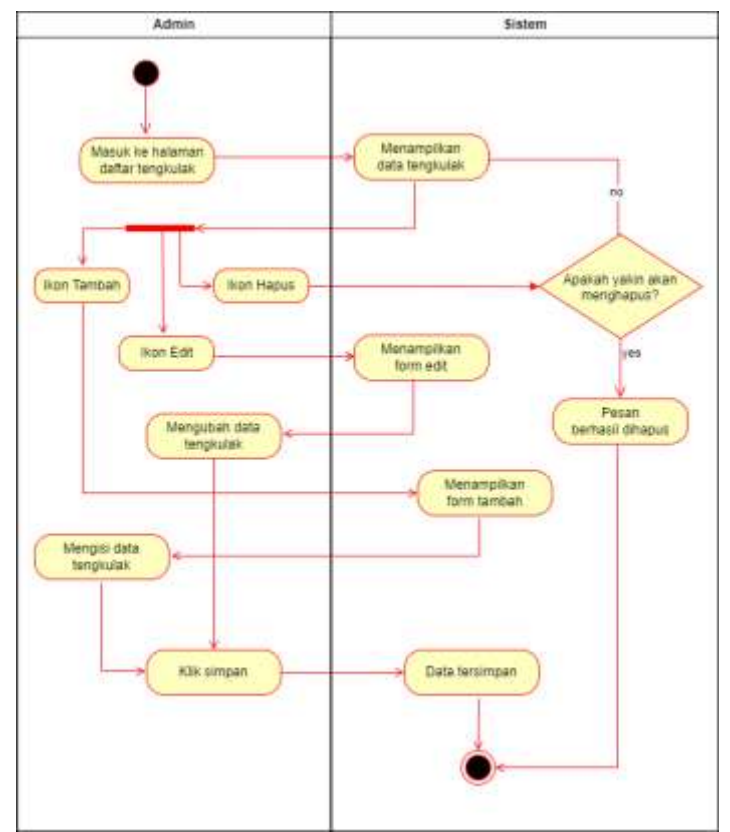

Gambar 3. Activity kelola daftar tengkulak

Sequence diagram menggambarkan interaksi antar objek-objek yang terlibat dalam sistem secara terperinci. Pada aplikasi ini terdiri dari *sequence diagram* login, *sequence diagram* tambah data, *sequence diagram* edit data, *sequence diagram* hapus data, *sequence diagram* pencarian rute, *sequence diagram* tampil data tengkulak.

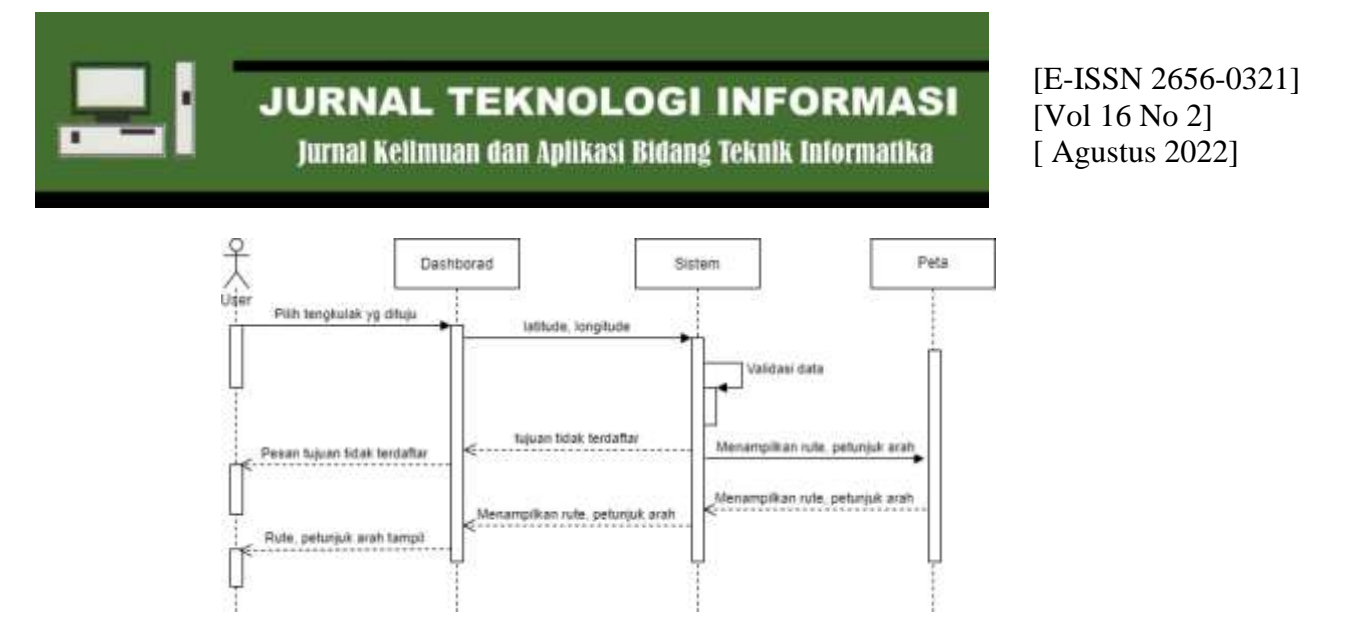

Gambar 4. Sequence Diagram Mencari Rute Tengkulak

Kemudian yang terakhir adalah class diagram. Class diagram ini menggambarkan dengan jelas struktur serta deskripsi class, atribut, metode, dan hubungan dari setiap objek. Berikut adalah *class diagram* yang dihasilkan melalui deskripsi *usecase*, *activity*, dan *sequence* yang telah dijalankan sebelumnya.

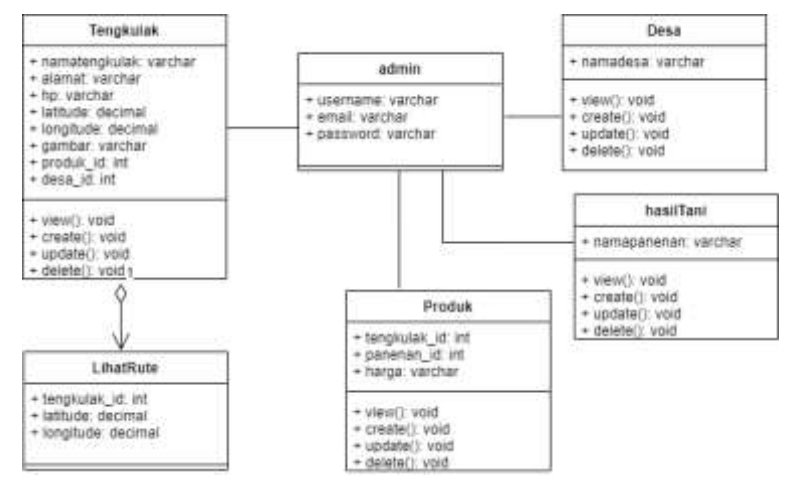

Gambar 5. Class Diagram

## 3.2.Impelmentasi Sistem Administrator

Implementasi adalah tahapan yang dilakukan setelah mendapatkan desain sistem yang sesuai. Dari desain tersebut dibuatlah sistem sesuai deskripsi yang tercantum pada desain. Implementasi ini adalah implementasi di sisi administrator.

Administrator memiliki hak akses untuk mengelola keseluruhan data dan konten yang terdapat dalam website sistem informasi geografis pencarian tengkulak. Admin dapat menambahkan, menyimpan, mengubah serta menghapus data yang terdapat pada menu desa, hasil tani, daftar tengkulak, maupun produk. Untuk melakukan hal tersebut hal pertama yang dilakukan adalah login ke dalam sistem.

## 1. Antarmuka Halaman Admin

Sebelum mengakses halaman admin diharuskan login terlebih dahulu menggunakan akun admin. Untuk menuju halaman login, terlebih dahulu mengunjungi halaman dashboard dan mengklik tombol login yang ada pada pojok kanan atas kemudian munculah halaman login seperti pada Gambar 6.

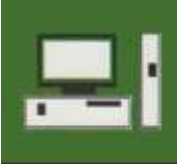

Jurnal Kelimuan dan Aplikasi Bidang Teknik Informatika

[E-ISSN 2656-0321] [Vol 16 No 2] [ Agustus 2022]

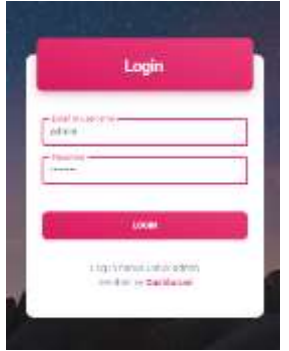

Gambar 6. Halaman login

Setelah login akan muncul halaman antarmuka admin seperti pada gambar. Admin dapat mengakses konten yang muncul pada tampilan user. Menu dashboard dan tengkulak adalah menu yang tampil ketika pengunjung atau user mengunjungi website ini. Pada menu dashboard, admin dapat mencari lokasi tengkulak dan pada menu tengkulak admin dapat melihat daftar serta informasi detail tengkulak.

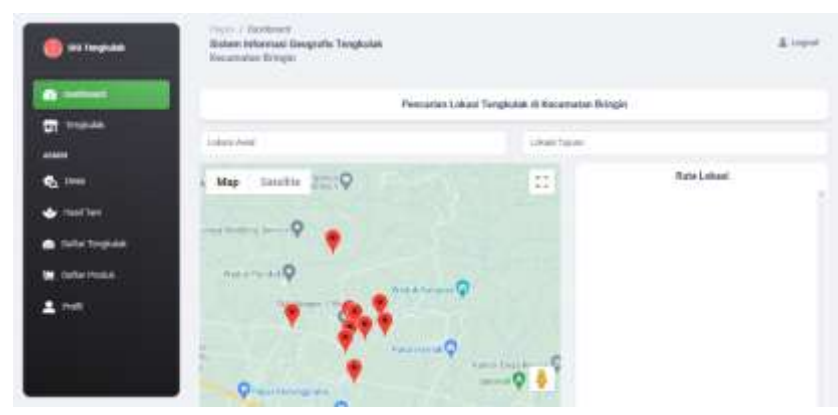

Gambar 7. Dashboard Admin

Menu lain yang terdapat pada tampilan halaman admin adalah menu desa, hasil tani, daftar tengkulak, daftar produk, dan profil. Pada halaman-halaman ini admin dapat mengelola data yang ada sesuai dengan menu.

Data desa yaitu data master yang berisi desa-desa tempat tengkulak terdaftar. Kemudian hasil tani berisi data hasil bumi yang dihasilkan oleh petani seperti beras, jagung, dan sebaginya. Daftar tengkulak adalah data master tengkulak berupa profil para tengkulak. Dan daftar produk adalah data produk yang dijual oleh masing-masing tengkulak berisi nama produk dan harga. Kemudian menu profil berisi data admin yang masuk.

## 2. Antarmuka Halaman Daftar Tengkulak

Salah satu pengelolaan data yang dapat dilakukan admin adalah kelola daftar tengkulak. Pada halaman daftar tengkulak muncul data tengkulak yang telah diinput ke database. Admin dapat manambah, menghapus dan mengubah data yang diinginkan. Hal ini juga berlaku untuk menu yang berada dalam grup admin. Menu Desa, Menu Hasil Tani, Menu Produk.

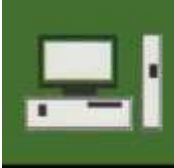

Jurnal Kelimuan dan Aplikasi Bidang Teknik Informatika

| mikiani                                    |                                   |                                                                                                    |                                               |                             |
|--------------------------------------------|-----------------------------------|----------------------------------------------------------------------------------------------------|-----------------------------------------------|-----------------------------|
| <b>CT SECOND</b>                           | <b>Toket Tengkalak</b>            |                                                                                                    |                                               |                             |
| atata                                      | more framework                    | <b>STATISTICS</b>                                                                                       | $\sim$                                        |                             |
| <b>Co</b> Direct                           | Reduced.                          | To Single VISI (1962), Incorporate Hingin, Signet<br>The control of the control of controls in the con- | International entry.<br><b>THE STATE</b>      | п                           |
| <b>CONTRACT</b><br><b>B</b> Tolla Installa | em 1999                           | Sim, Fripid IT IS (RIGHT), Majo Schultz Report<br>\$7,000 to \$10,000                                   | <b>ELET 215 WITH</b><br><b>JENNIFETTI BYC</b> | <b>H</b>                    |
| <b>ISBN POAK</b>                           | $\frac{1}{2}$ at looks $\Delta N$ | Maggio Charatti, pa<br>kingst kings (Hacht kongst Kings Ham<br><b>R.A.MISSED TO PRESSED TO</b>          | <b>TRANSPORTER</b>                            | <b>CENT</b>                 |
| <b>Zegli</b>                               | <b>ER Lanes</b>                   | Steel Ltd ST-3-0 PM JU, Co. Steel, Shingle, Higgell<br><b>WALLOW SHARES - 17</b>                        | 001310310000                                  | <b>COMPANY</b>              |
|                                            | Er bit Auft                       | al the came<br><b>Williams</b> in weeken                                                                | <b>UNITED AT VIA</b><br>REFERENCES            | $\mathbf{u}$ , $\mathbf{u}$ |
|                                            | $\mathbf{a}$                      | W-Longitta III Missio                                                                                   | <b>BALLAMERADE</b>                            | <b>KII</b>                  |

Gambar 8. Halaman Daftar Tengkulak

Gambar 9 menunjukkan tampilan form tambah data tengkulak untuk menambahkan data tengkulak. Halaman ini dapat diakses dengan cara mengklik tombol tambah pada tabel tengkulak yang ada di pojok kanan atas. Menambahkan data tengkulak yaitu dengan mengisi kolom yang tersedia. Untuk mengisi latitude dan longitude adalah dengan memindahkan atau menarik marker yang ada pada peta di sebelah kanan form.

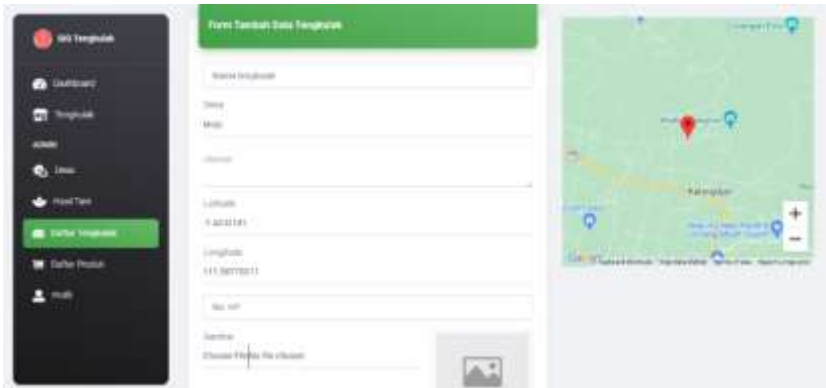

Gambar 9. Tampilan tambah data tengkulak

Kemudian untuk mengubah data dilakukan dengan mengklik tombol warna kuning pada data yang ingin diubah. Setelah itu muncul form edit data seperti pada Gambar 10. Proses pengubahan data dapat dilakukan seperti pada proses penambahan data.

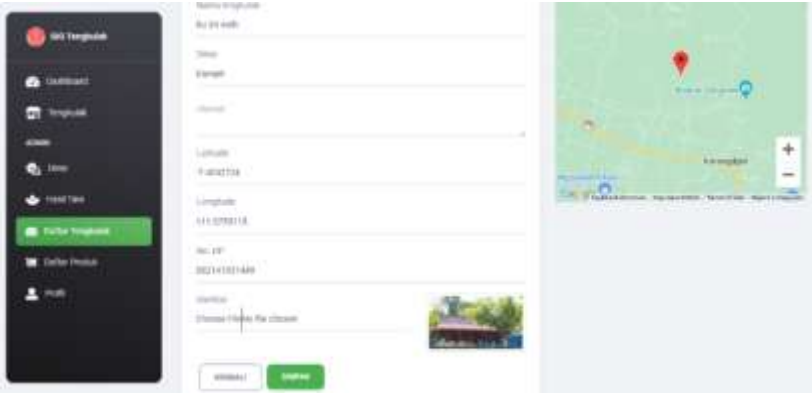

Gambar 10. Halaman edit data tengkulak

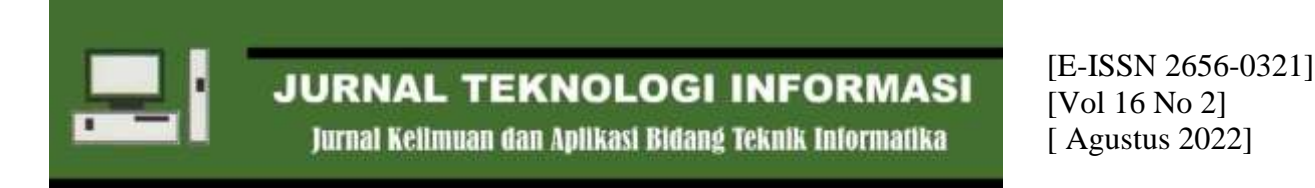

Pada Gambar 11 adalah tampilan yang muncul pada tabel tengkulak apabila terjadi penghapusan. Penghapusan data diakukan dengan mengklik tombol merah pada salah satu data yang akan dihapus.

| dal Tengkalak               |                              |                                   | Ξ |
|-----------------------------|------------------------------|-----------------------------------|---|
| <b>Unit formed Directal</b> |                              |                                   |   |
|                             |                              | $\sim$                            |   |
|                             |                              |                                   | о |
|                             |                              |                                   |   |
|                             | ٠<br>register lot knoppe dow | <b>KIND OF BUILDING CARD AT A</b> |   |

Gambar 11. Tampilan ketika data dihapus

## 3.3.Implementasi Sistem User

Implementasi disisi User atau pengunjung website adalah user dapat mengakses website kapan saja tanpa login. Menu yang dapat diakses adalah menu dashboard dan tengkulak. Pada menu dashboard menampilkan tampilan maps yang berisi sebaran lokasi tengkulak dan menu untuk mencari rute menuju lokasi.

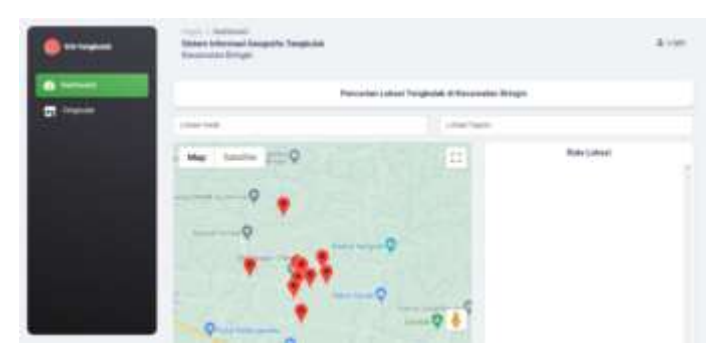

Gambar 12. Halaman Dashboard

Pencarian rute dapat dilakukan dengan memilih lokasi awal dan lokasi tujuan pada kolom di atas peta. Kemudian, akan muncul arahan lokasi pada kolom sebelah kanan peta seperti pada Gambar 13.

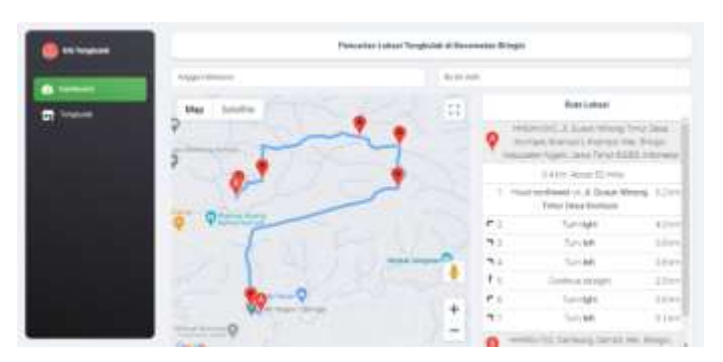

Gambar 13. Tampilan Rute

Pada menu tengkulak menampilkan data tengkulak yang telah diinputkan oleh admin ke dalam database. Apabila diklik tombol selengkapnya maka akan muncul detail informasi mengenai tengkulak berupa alamat tengkulak beserta produk dan harga yang ditawarkan seperti pada Gambar 15.

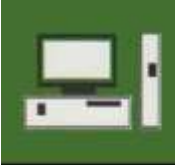

Jurnal Kelimuan dan Aplikasi Bidang Teknik Informatika

[E-ISSN 2656-0321] [Vol 16 No 2] [ Agustus 2022]

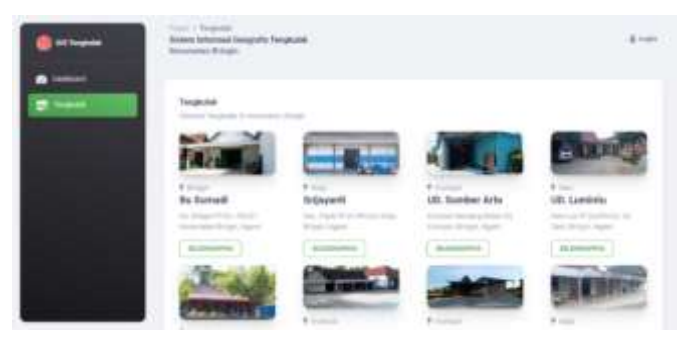

Gambar 14. Halaman Tengkulak

|                     | rad benerato Fergeural |                                                 | & ran |
|---------------------|------------------------|-------------------------------------------------|-------|
|                     |                        |                                                 | ۳.    |
|                     |                        |                                                 |       |
| <b>St. Trainers</b> | 冨                      | $\circ$                                         |       |
|                     |                        |                                                 |       |
| <b>COLLEGE</b>      |                        |                                                 |       |
| $\equiv$            |                        | ø<br><b>Cardinal Date</b>                       | ÷     |
| ۰                   | 9.1312                 | <b>Security</b><br><b>START</b><br><b>START</b> |       |
| ***                 | a recen<br>.           |                                                 |       |
|                     |                        |                                                 |       |

Gambar 15. Halaman Detail Tengkulak

## 3.4.Pengujian Sistem

Setelah mengetahui hasil Sistem Informasi Geografis Pencarian Tengkulak di Kecamatan Bringin, maka tahap yang terakhir adalah pengujian sistem. Pengujian ini menggunakan *blackbox testing* untuk mengetahui fungsionalitas sistem. Pegnujian dilakukan untuk melihat apakah output yang keluar sesuai dengan hasil yang diharapkan.

| No                      | <b>Fungsional User</b>              |                                         |                 |  |  |  |
|-------------------------|-------------------------------------|-----------------------------------------|-----------------|--|--|--|
|                         | <b>Fungsi</b>                       | Hasil yang Diharapkan                   | Hasil           |  |  |  |
| 1                       | Melihat sebaran lokasi tengkulak    | Halaman dashboard menampilkan           | <b>Berhasil</b> |  |  |  |
|                         |                                     | sebaran tengkulak pada peta             |                 |  |  |  |
| 2                       | Melihat informasi tengkulak melalui | Ketika salah satu marker diklik akan    | Berhasil        |  |  |  |
|                         | marker                              | muncul informasi tengkulak terkait      |                 |  |  |  |
| 3                       | Mencari rute yang ditempuh menuju   | Ketika memilih lokasi tujuan dan lokasi | Berhasil        |  |  |  |
|                         | lokasi tengkulak yang dituju        | awal maka muncul rute menuju tujuan     |                 |  |  |  |
| 4                       | Melihat daftar tengkulak di menu    | Pada menu tengkulak menampilkan         |                 |  |  |  |
|                         | Tengkulak                           | nama-nama tengkulak yang telah          | Berhasil        |  |  |  |
|                         |                                     | terdaftar di database                   |                 |  |  |  |
| 5                       | Melihat detail informasi tengkulak  | Ketika button Selengkapnya diklik akan  | Berhasil        |  |  |  |
|                         |                                     | muncul detail tengkulak                 |                 |  |  |  |
| <b>Fungsional Admin</b> |                                     |                                         |                 |  |  |  |
| 6                       |                                     | Admin dapat login dan masuk ke          | <b>Berhasil</b> |  |  |  |
|                         | Login                               | halaman dashboard                       |                 |  |  |  |
| 7                       | Menambahkan data desa               | Data yang ditambahkan berhasil          | Berhasil        |  |  |  |
|                         |                                     | tersimpan di database                   |                 |  |  |  |
| 8                       | Mengubah data desa                  | Data yang dirubah berhasil diperbarui   | Berhasil        |  |  |  |
|                         |                                     | isinya                                  |                 |  |  |  |
| 9                       | Menghapus data desa                 | Data yang dipilih berhasil dihapus      | Berhasil        |  |  |  |
| 10                      | Menambah data hasil tani            | Data yang ditambahkan berhasil          | Berhasil        |  |  |  |
|                         |                                     | tersimpan di database                   |                 |  |  |  |

Table 1. Hasil Pengujian Sistem

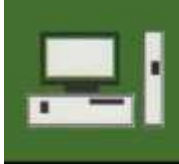

Jurnal Kelimuan dan Aplikasi Bidang Teknik Informatika

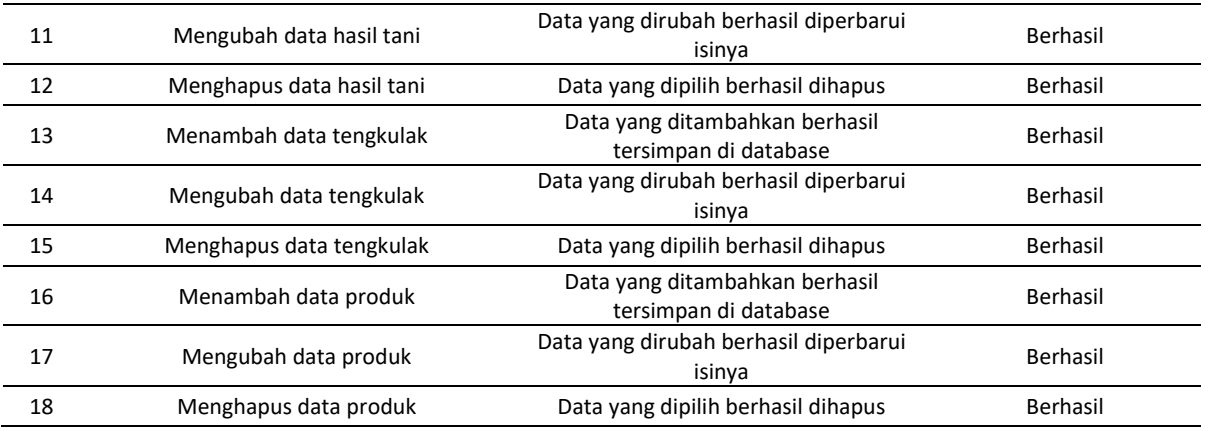

### **4. Kesimpulan**

Berdasarkan analisis dan pengujian yang dilakukan berkaitan dengan sistem informasi geografis pencarian tengkulak hasil tani dapat ditarik kesimpulan yaitu: (1) sistem informasi geografis pencarian tengkulak dibuat menggunakan metode pengembngan *waterfall*. (2) sistem informasi geografis yang dihasilkan dapat menyampaikan sebaran lokasi tengkulak di sekitar Kecamatan Bringin. (3) sistem informasi geografis yang dihasilkan mampu menunjukkan rute menuju lokasi tengkulak yang dituju. (4) sistem informasi geografis telah dilakukan pengujian fungsional menggunakan *blackbox testing* dan berfungsi dengan normal.

#### **Daftar Pustaka**

- [1] A. D. Riyanto, "Hootsuite (We are Social): Indonesian Digital Report 2022," 2022. [Daring]. Tersedia pada: https://andi.link/hootsuite-we-are-social-indonesian-digital-report-2022/. [Diakses: 22-Feb-2022].
- [2] "Tingkat Kepadatan Penduduk Akhir Tahun 2011," 2011. [Daring]. Tersedia pada: https://web.archive.org/web/20160126162739/http://www.ngawikab.go.id/home/download/bank\_data/n gawi dalam angka/ngawi\_dalam\_angka\_2012/KNDA 2012 - 3.pdf. [Diakses: 22-Feb-2022].
- [3] M. Ali Hasymi, A. Faisol, dan F. Ariwibisono, "Sistem Informasi Geografis Pemetaan Warga Kurang Mampu Di Kelurahan Karang Besuki Menggunakan Metode K-Means Clustering," *JATI (Jurnal Mhs. Tek. Inform.*, vol. 5, no. 1, hal. 284–290, 2021.
- [4] B. S. Sulastio, H. Anggono, dan A. D. Putra, "Sistem Informasi Geografis Untuk Menentukan Lokasi Rawan Macet Di Jam Kerja Pada Kota Bandarlampung Pada Berbasis Android," *J. Teknol. dan Sist. Inf.*, vol. 2, no. 1, hal. 104–111, 2021.
- [5] Y. Rahmanto, S. Hotijah, dan . Damayanti, "Perancangan Sistem Informasi Geografis Kebudayaan Lampung Berbasis Mobile," *J. Data Min. dan Sist. Inf.*, vol. 1, no. 1, hal. 19, 2020.
- [6] Hutrianto dan F. Syakti, "Sistem Informasi Geografis Penderita Malaria pada Kelurahan Cereme Taba Kota Lubuklinggau," *Digit. Zo. J. Teknol. Inf. dan Komun.*, vol. 10, no. 2, hal. 178–188, 2019.
- [7] Y. Yulianto, R. Ramadiani, dan A. H. Kridalaksana, "Penerapan Formula Haversine Pada Sistem Informasi Geografis Pencarian Jarak Terdekat Lokasi Lapangan Futsal," *Inform. Mulawarman J. Ilm. Ilmu Komput.*, vol. 13, no. 1, hal. 14, 2018.
- [8] W. E. Jayanti, A. Hendini, dan K. Kunci, "PENGEMBANGAN PERANGKAT LUNAK PENGUJIAN KENDARAAN BERMOTOR ( TANJIDOR ) DENGAN MODEL WATERFALL PADA DINAS PERHUBUNGAN Diterima : Diterbitkan :," vol. IX, no. I, hal. 59–67, 2021.
- [9] A. Ikhsan, M. Najib, dan F. Ulum, "Sistem Informasi Geografis Toko Distro Berdasarkan Rating Kota Bandar Lampung Berbasis Web," *J. Teknol. dan Sist. Inf.*, vol. 1, no. 2, hal. 71–79, 2020.

Jurnal Kelimuan dan Aplikasi Bidang Teknik Informatika

[E-ISSN 2656-0321] [Vol 16 No 2] [ Agustus 2022]

- [10] H. Hardiyanto, A. Abdussomad, E. Haryadi, R. Sopandi, dan A. Asep, "Penerapan Model Waterfall Dan Uml Dalam Rancang Bangun Program Pembelian Barangberorientasi Objek Pada PT. FUJITA INDONESIA," *J. Interkom J. Publ. Ilm. Bid. Teknol. Inf. dan Komun.*, vol. 13, no. 4, hal. 4–11, 2019.
- [11] S. Utomo dan M. A. Hamdani, "Sistem Informasi Geografis (SIG) Pariwisata Kota Bandung menggunakan Google Maps API dan PHP," *J. Teknol. Inf. dan Komun.*, vol. XI, no. 1, hal. 1–9, 2021.
- [12] A. Sudrajat, T. Budiman, R. Haroen, dan V. Yasin, "PENDATAAN ASET BIRO PENGELOLAAN BARANG INFORMASI GEOGRAFIS BERBASIS WEB," vol. 5, no. 1, hal. 35–47, 2021.